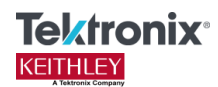

# *Clarius<sup>+</sup> V1.8.1 Hot Fix 1 (HF1)* **Release Notes & Installation Instructions**

### **Introduction**

This Hot Fix release is not intended for use by the wider 4200A-SCS customer base, but is intended for use by a selective group of customers that has requested the issue addressed in the Changes section below.

This document provides supplemental information regarding Clarius<sup>+</sup> V1.8.1 Hot Fix 1. This information is grouped into two categories:

1. Installation and Uninstallation Instructions – Detailed instructions describing how to install this hot fix.

2. Changes – Summary of each change included in *Clarius<sup>+</sup> V1.8.1 Hot Fix 1.*

3. Usage – Information pertaining to using the new content within this hot fix.

## **Installation and Uninstallation Instructions**

The Model 4200A-SCS Clarius<sup>+</sup> V1.8.1 Hot Fix 1 (HF1) must be installed **AFTER** you have successfully installed Clarius<sup>+</sup> V1.8.1.

If Clarius<sup>+</sup> V1.8.1 software version is installed *after* the installation of the Hot Fix then the Hot Fix **MUST BE** reinstalled. The Hot Fix Backup directory will still be visible. Please delete the backup directory before proceeding to reinstall the Hot Fix.

Note that Clarius<sup>+</sup> V1.5 and newer releases are only for 4200A-SCS systems running Microsoft Windows 10.

Before performing this installation, make sure that all of the Clarius<sup>+</sup> programs and all Windows® programs, including any virus checkers, are stopped. Also, DO NOT RUN the **install.bat**  from the zip folder; extract the files from the zip folder prior to performing the installation.

### **Installation**:

*NOTE: Please check the following directory, c:\S4200*

*Does the folder, CLARIUSV1.8.1\_HF1\_BACKUP, exist?*

- ➢ *Yes: This Hot Fix has been already installed.*
- ➢ *No: Follow the Installation process below.*
- 1. Extract the zipped hot fix folder to a known location.
- 2. Within the extracted hot fix folder, run the **Install.bat** file. This will safely copy the needed files into their respective directories. This batch file will also copy and store files that are being replaced from the c:\s4200 folders into the folder c:\S4200\CLARIUSV1.8.1\_HF1\_BACKUP\.

### **Uninstallation**:

*NOTE: Please check the following directory, c:\S4200*

*Does the folder, CLARIUSV1.8.1\_HF1\_BACKUP, exist?*

- ➢ *Yes: Follow the Uninstallation process below.*
- ➢ *No: This Hot Fix is not installed.*
- 1. Within the extracted hot fix folder, run the **Uninstall.bat** file. This will restore files that were backed up to c:\S4200\CLARIUSV1.8.1\_HF1\_BACKUP\ during installation and delete files that were added because of installing the hot fix.

#### **Files new and/or updated in this Hot Fix:**

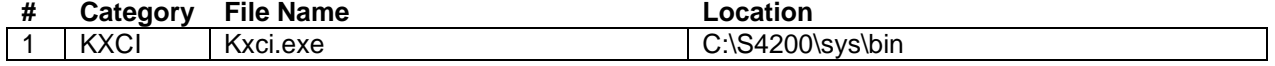

### **Changes**

**Problem Fixes**

### **SCS-5265\AR64454**

### **Subsystem:** KXCI

**Symptom**: When calling the KXCI command "\*OPT?" on a 4200A-SCS containing 4201-SMUs or 4211- SMUs, the command will incorrectly return the string.

An example of a 4200A system configuration: 4201-SMU with PA 4200-SMU with PA

Will return as: PA1,SMUPA2

Valid return strings based on SMU configuration:

- SMU = Medium-power SMU without a preamplifier
- HPSMU = High-power SMU without a preamplifier
- SMUPA = Medium-power SMU with a preamplifier
- HPSMUPA = High-power SMU with a preamplifier

**Resolution**: Issue has been corrected. Updated Kxci.exe is provided in Hot Fix.

### **SCS-5266**

### **Subsystem:** KXCI

**Symptom**: In the following KXCI commands, "VL", "VR", "VC", and "VP", there is a compliance limit error check for the medium power SMU models at 0.105 Amps. The 4201-SMU was not part of the models being checked for this condition. A larger current compliance value can incorrectly be entered.

**Resolution**: Issue has been corrected. Updated Kxci.exe is provided in Hot Fix. The high power SMU models (4210-SMU and 4211-SMU) were properly being checked.